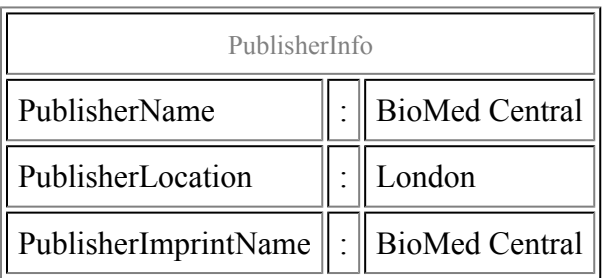

### Finding restriction sites

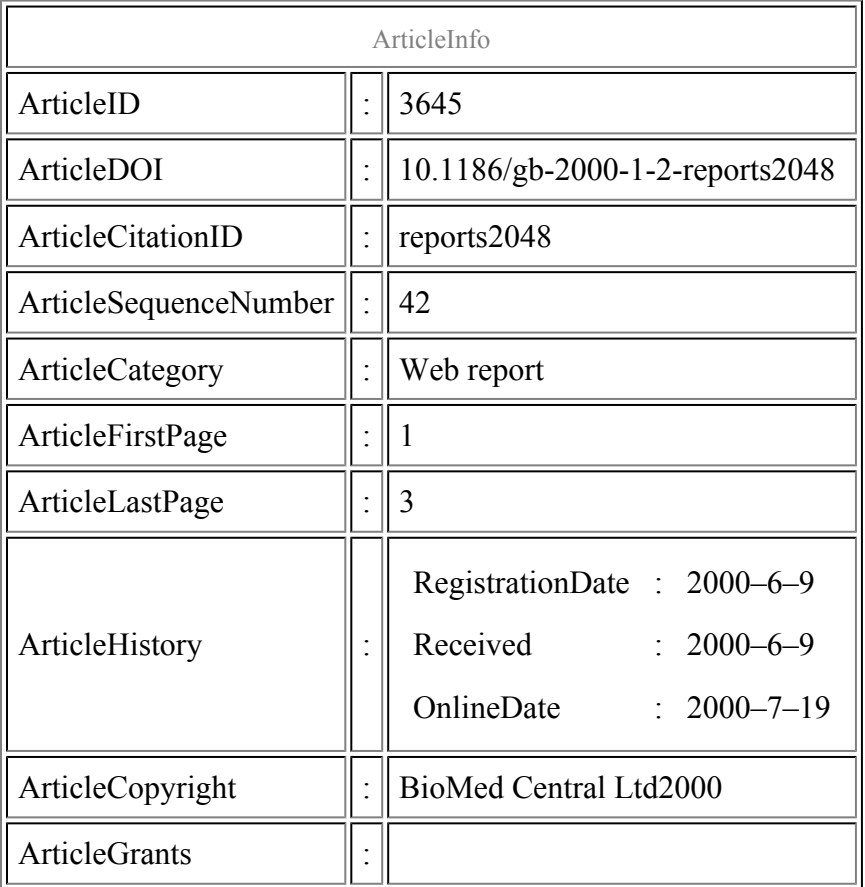

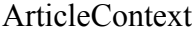

 $\pm$  130591122

#### Mar Albà

#### Abstract

Webcutter provides a free and easy-to-use interface for the analysis of restriction sites in any sequence.

### Content

Webcutter provides a free and easy-to-use interface for the analysis of restriction sites in any sequence. You can cut-and-paste your sequence or upload a sequence file. Lots of options are provided for selecting and visualizing restriction sites. In addition, it is possible to detect sites introduced by silent mutagenesis, to treat the sequence as circular, and to search for the sequence in GenBank using the accession number. There is a link to [REBASE, the restriction enzyme database,](http://rebase.neb.com/rebase/rebase.html) and information on ordering restriction enzymes. The list of restriction enzymes is exhaustive and covers all those commonly used.

## Navigation

Navigation is straightforward, with input and options all on the same page.

#### Reporter's comments

#### Timeliness

The current version is the Webcutter 2.0, released in 1997.

#### Best feature

This site is very easy to use. Restriction-site analysis is one of the most common computational tasks that molecular biologists need to perform, and this website provides an excellent platform to search for sites easily and quickly.

## Related websites

[Pattern search](http://www.embl-heidelberg.de/~toldo/JaMBW/4/1/) will search your sequence for a specified restriction site or binding site.

# Table of links

**[WebCutter](http://www.firstmarket.com/cutter/cut2.html)** 

[REBASE, the restriction enzyme database](http://rebase.neb.com/rebase/rebase.html)

[Pattern search](http://www.embl-heidelberg.de/~toldo/JaMBW/4/1/)

#### References

1. WebCutter.

This PDF file was created after publication.